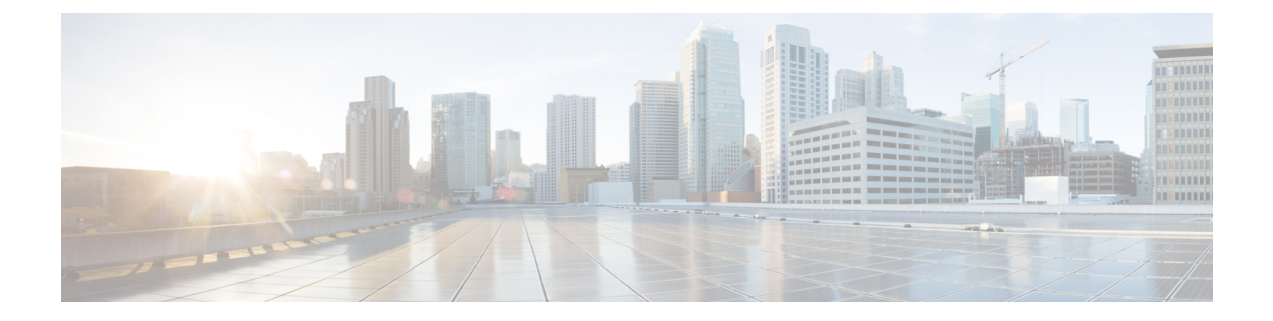

# システム リカバリ

この章では、電源オフサイクルの後に再起動が失敗に終わった場合、または**reload**コマンドの 後に通常のブートシーケンスが中断した場合に、システムを回復する方法について説明しま す。

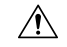

このシステムリカバリプロセスでは、既存のフローをドロップし、起動間隔中にトラフィック が処理されないようにすることによって、サブスクライバサービスを中断します。これは、緊 急措置としてのみ開始する必要があります。 注意

この章は、次の項で構成されています。

- 前提条件 (1 ページ)
- ブート CLI へのアクセス (2 ページ)
- 選択したイメージからの起動 (3 ページ)
- 不正なスタートアップ設定ファイルからの復旧 (4 ページ)

## 前提条件

再起動の失敗から回復するには、ハイパーバイザコンソールを介した VPC-SI または VPC-DI CF VM へのアクセスが許可されている必要があります。またハイパーバイザにアクセス可能 な StarOS .bin および .iso イメージファイルの破損していないコピーが必要です。

### コンソールアクセス

ブートリカバリシーケンスは、ハイパーバイザコンソールからのみ実行できます。

### 起動イメージ

SYSLINUX ブートローダーでは、システムを起動する起動イメージの優先順位を指定できま す。ソフトウェアのアップデート後に VPC VM のリロードに失敗した場合は、以前に保存し たイメージから起動を開始できます。

システムリカバリのプロセスによって、システムの起動元となる StarOS 起動イメージの場所 のパス名を入力するように求めるプロンプトが表示されます。デフォルトでは、bootコマンド はタイムアウトし、デフォルトのコンフィギュレーションファイルを使用して、フラッシュメ モリから優先順位の最も高いイメージのリロードを試みます。

StarOSのソフトウェアは、単一のバイナリファイル(ファイル拡張子**.bin**)として提供され、 システム全体の単一インスタンスとしてロードされます。

• イメージファイル名は、プラットフォームタイプとリリース番号で識別されます。Format = *platform***-***release\_number***.bin**.

マルチブートの優先順位が提供され、それぞれが起動イメージ(.bin)とコンフィギュレーショ ンファイルで構成されます。起動優先順位の番号が最も小さいものが、起動のたびに自動的に 起動されます。ただし、スタートアップ時に SYSLINUX "boot:" プロンプトで番号を入力する ことにより、異なる優先順位を手動で起動できます。

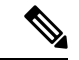

VPCVMは、ネットワークからの起動をサポートしていません。ローカルvHDDからのみ起動 できます。 (注)

起動スタックのエントリと優先順位付けの詳細については、「ソフトウェア管理の運用」の章 の「起動スタックの設定」の項を参照してください。

## ブート **CLI** へのアクセス

ブート CLI にアクセスするには、進行中のリロード (リブート) シーケンスを中断する必要が あります。

このシステムリカバリプロセスでは、既存のフローをドロップし、起動間隔中にトラフィック が処理されないようにすることによって、サブスクライバサービスを中断します。これは、緊 急措置としてのみ開始する必要があります。 注意

### 再起動の開始

リロードは、ハイパーバイザ GUI を介して VM を再起動することによって開始されます。こ れにより、SYSLINUX ブートローダーが自動的に起動します。

ブートシーケンスでは、プロセスをステップ実行する際に、コンソールにメッセージが表示さ れます。

*boot:* プロンプトで、目的のブートファイルの優先順位番号を入力します。

## ブートシーケンスの割り込み

「Booting priority」メッセージ行が表示されたとき(それより前ではない)、次の例に示すよ うに、CTRL+C を押して起動プロセスを中断します。

```
Booting priority 8
  image : /flash/image_filename.bin
  config: /flash/system.cfg
Entry at 0x000000000cba45e0
シーケンスのこの時点で CTRL+C を押します。
起動プロセスが中断された後に、次のようなメッセージが表示されます。
*******9/0 Ctrl-C Pressed-------------------------------------------------------
Failed.
  aborted by user
8/0:boot>
```
#### **Enter CLI Mode**

起動プロンプトが表示されたら、**cli**と入力して起動リカバリのCLIにアクセスします。CLIプ ロンプトが次のように変更されます。

```
8/0:boot>cli
8/0:cli>
```
### **boot** コマンドシンタックス

boot recovery コマンドのシンタックスは次のとおりです。

**boot [ -show | -priority=\* | -config=\* | -noconfig ] { bootfile\_URL }** このコマンドのオプションは、次のようなものがあります。

- **-show**:現在の起動設定を表示します。
- **-priority = \***:必要な起動スタックの優先順位(\*)を選択します 。
- **-config = \***:デフォルトファイルでない場合は、必要な設定ファイル名(\*)を入力しま す。
- **-noconfig**:設定ファイルを使用せずに起動します。

**bootfile\_URL**は、StarOS起動イメージファイルの場所のURLです。システムを起動する StarOS .bin ファイルのパスとファイル名を指定します。

URL は、管理カードに接続されているメモリデバイス上のローカルファイル (flash) や外部 ファイルを参照できます。URL は次の形式で入力する必要があります。

**{ /flash | /pcmcia1 | /usb1 }/***filename*

## 選択したイメージからの起動

システムリカバリプロセスを開始するには、ブート CLI で **boot** コマンドを発行します。

#### 設定ファイルを使用しない起動

この手順では、設定ファイルをロードせずに、指定した起動イメージを使用してシステムを起 動します。次に、サンプルコマンドの文字列を示します。

**8/0:cli>boot -noconfig /flash/***image\_filename***.bin**

起動シーケンスは、設定ファイルを作成するためのクイック セットアップ ウィザードを開始 するプロンプトで終了します。

Launching StarOS Starting program at 0x0000000000100000 Starent Networks ASR5500 Intelligent Mobile Gateway management card is starting up.............. Starting software *image\_version\_number*... No configuration found, press enter to continue. 1. Do you wish to continue with the Quick Setup Wizard[yes/no]:

クイック セットアップ ウィザードを終了するには、上記のプロンプトの応答として **no** と入力 します。次の例に示すように、Exec モードの **configure** コマンドを使用し、その後に設定ファ イルの URL を指定することで、必要な設定ファイルをロードします。

[local]*host\_name*# **configure /flash/system.cfg**

#### 指定された設定ファイルを使用した起動

この手順では、指定された起動イメージとコンフィギュレーションファイルを使用してシステ ムを起動します。次に、サンプルコマンドの文字列を示します。

**8/0:cli>boot -config=/flash/system.cfg /flash/***image\_filename***.bin**

ブートシーケンスは、CLI プロンプトが表示された状態で終了します。

[local]*host\_name*#

Exec モードの **show configuration** コマンドを実行して、必要な設定がロードされていることを 確認します。

## 不正なスタートアップ設定ファイルからの復旧

スタートアップ コンフィギュレーション ファイルが破損している場合、または使用できない 場合(たとえば、管理者または無効なパスワードが設定された空のコンフィギュレーション ファイルなど)は、次のように VPC VM を回復できます。

- VM を再起動します。
- SYSLINUX「boot:」プロンプトタイプ *priority\_number* **config=** where *priority\_number* は、既 知の正常な .bin ファイルのブートの優先順位です。

VMはその優先順位の.binファイルで起動しますが、スタートアップコンフィギュレーション はありません。

翻訳について

このドキュメントは、米国シスコ発行ドキュメントの参考和訳です。リンク情報につきましては 、日本語版掲載時点で、英語版にアップデートがあり、リンク先のページが移動/変更されている 場合がありますことをご了承ください。あくまでも参考和訳となりますので、正式な内容につい ては米国サイトのドキュメントを参照ください。